## **Activer la décapsulation par superposition du réseau**

Publié: 2024-04-10

L'encapsulation par superposition réseau enveloppe les paquets réseau standard vers l'extérieur protocole en-têtes pour exécuter des fonctions spécialisées, telles que le routage intelligent et la gestion réseau des machines virtuelles. La décapsulation par superposition réseau permet au système ExtraHop de supprimer ces en-têtes d'encapsulation externes, puis de traiter les paquets internes.

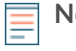

**Note:** L'activation de l'encapsulation de routage générique (GRE), de la virtualisation du réseau à l'aide de l' encapsulation de routage générique (NVGRE), de VXLAN et de la décapsulation GENEVE sur votre système ExtraHop peut augmenter le nombre de vos équipements à mesure que des périphériques virtuels sont découverts sur le réseau. La découverte de ces périphériques virtuels peut affecter les capacités d'Analyse avancée et d'analyse standard, et le traitement des métriques supplémentaires peut entraîner une dégradation des performances dans des cas extrêmes.

Les protocoles MPLS, TRILL et Cisco FabricPath sont automatiquement décapsulés par le système ExtraHop.

## **Activer la décapsulation GRE ou NVGRE**

- 1. Connectez-vous aux paramètres d'administration du système ExtraHop via https://<extrahophostname-or-IP-address>/admin.
- 2. Dans le Configuration du système section, cliquez **Capturez**.
- 3. Cliquez **Décapsulation par superposition réseau**.
- 4. Dans le Réglages section, sélectionnez **Activé** case à cocher à côté de **NVGRE** ou **GRE**.

**Note:** La sélection de GRE active également le NVGRE même si vous ne cochez pas la case NVGRE.

- 5. Cliquez **Enregistrer**.
- 6. Cliquez **OK.**.

## **Activer la décapsulation VXLAN**

VXLAN est un protocole de tunneling UDP configuré pour des ports de destination spécifiques. La décapsulation n'est pas tentée à moins que le port de destination d'un paquet ne corresponde au port de destination UDP ou aux ports répertoriés dans les paramètres de décapsulation VXLAN.

Pour configurer le système ExtraHop en tant que point de terminaison pour le trafic encapsulé dans VXLAN, voir [Configuration d'une interface](https://docs.extrahop.com/fr/9.6/exa-admin-ui-guide/#configuration-d) **..**.

- 1. Connectez-vous aux paramètres d'administration du système ExtraHop via https://<extrahophostname-or-IP-address>/admin.
- 2. Dans le Configuration du système section, cliquez **Capturez**.
- 3. Cliquez **Décapsulation par superposition réseau**.
- 4. Dans le Réglages section, sélectionnez le **Activé** case à cocher à côté de **VXLAN**.
- 5. Dans le **Port de destination UDP VXLAN** dans ce champ, saisissez un numéro de port et cliquez sur le signe plus vert (+).

Par défaut, port 4789 est ajouté à la liste des ports de destination UDP. Vous pouvez ajouter jusqu'à huit ports de destination.

6. Cliquez **Enregistrer**.

7. Cliquez **OK.**.

## **Activer la décapsulation GENEVE**

Pour configurer le système ExtraHop en tant que point de terminaison pour le trafic encapsulé par Geneve, voir [Configuration d'une interface .](https://docs.extrahop.com/fr/9.6/exa-admin-ui-guide/#configuration-d)..

- 1. Connectez-vous aux paramètres d'administration du système ExtraHop via https://<extrahophostname-or-IP-address>/admin.
- 2. Dans le Configuration du système section, cliquez **Capturez**.
- 3. Cliquez **Décapsulation par superposition réseau**.
- 4. Dans le Réglages section, sélectionnez **Activé** case à cocher à côté de **GENEVE**. Le port de destination par défaut est 6081.
- 5. Cliquez **Enregistrer**.
- 6. Cliquez **OK.**.